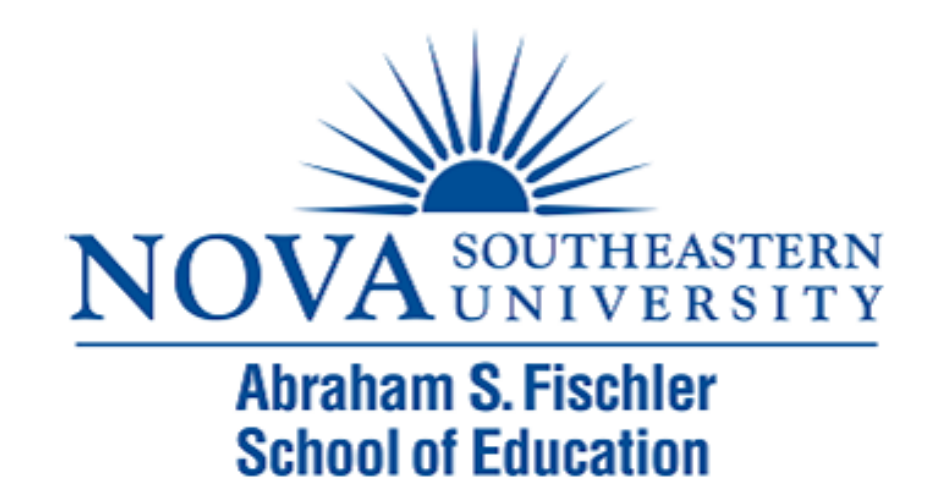

### Module 3: Descriptive Statistics

The Applied Research Center

# Module 3 Overview

- ▶ Measures of Central Tendency
- **Measures of Variability**
- **Frequency Distributions**
- ▶ Running Descriptive Statistics

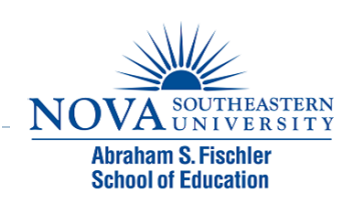

# Measures of Central Tendency

#### If Three measures of central tendency are available

- ▶ The Mean
- ▶ The Median
- ▶ The Mode
- ▶ Unfortunately, no single measure of central tendency works best in all circumstances
	- ! Nor will they necessarily give you the same answer

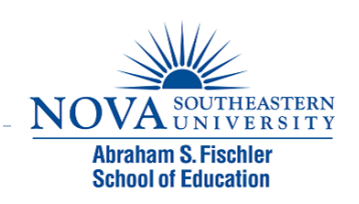

# Example

- ▶ SAT scores from a sample of 10 college applicants yielded the following:
	- **Mode: 480**
	- Median: 505
	- ▶ Mean: 526
- ! Which measure of central tendency is most appropriate?

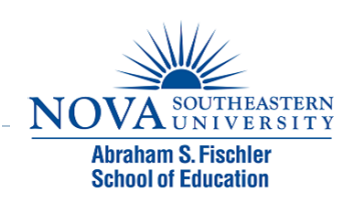

## The Mean

- $\triangleright$  The mean is simply the arithmetic average
- **The mean would be the amount that each individual** would get if we took the total and divided it up equally among everyone in the sample
- ! Alternatively, the mean can be viewed as the balancing point in the distribution of scores (i.e., the distances for the scores above and below the mean cancel out)

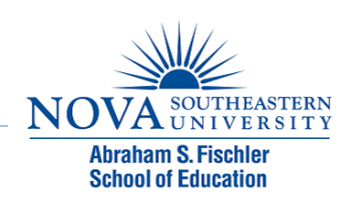

# The Median

- $\triangleright$  The median is the score that splits the distribution exactly in half
- ▶ 50% of the scores fall above the median and 50% fall below
- ▶ The median is also known as the 50th percentile, because it is the score at which 50% of the people fall below

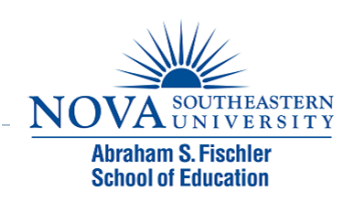

# Special Notes

- ! A desirable characteristic of the median is that it is **not** affected by extreme scores
- ! Example:
	- ! Sample 1: 18, 19, 20, 22, 24
	- ▶ Sample 2: 18, 19, 20, 22, 47
- ! Thus, the median is not distorted by skewed distributions

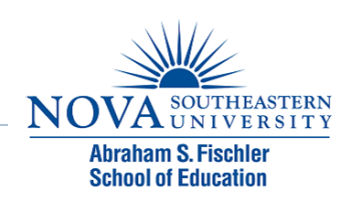

# The Mode

- $\triangleright$  The mode is simply the most common score
- $\triangleright$  There is no formula for the mode
- $\triangleright$  When using a frequency distribution, the mode is simply the score (or interval) that has the highest frequency value
- ! When using a histogram, the mode is the score (or interval) that corresponds to the tallest bar

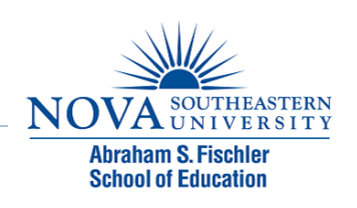

# Distribution Shape and Central Tendency

 $\blacktriangleright$  In a normal distribution, the mean, median, and mode will be approximately equal

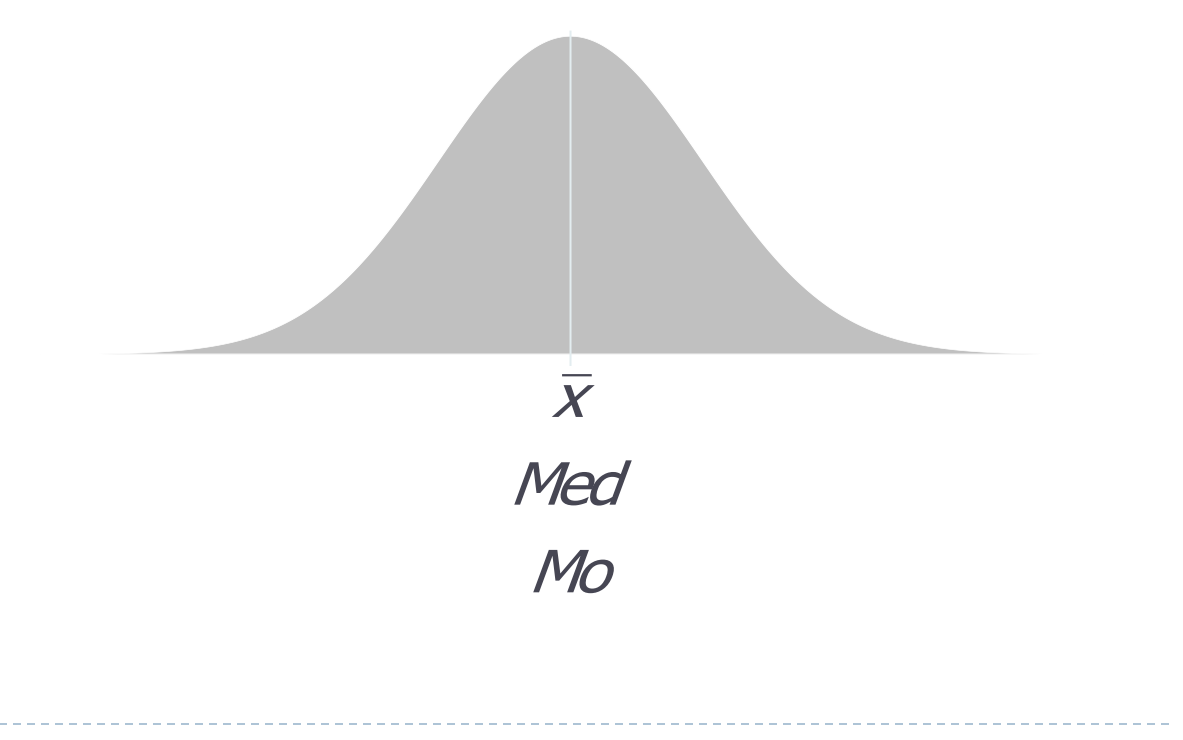

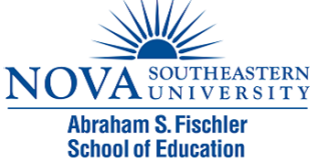

# Skewed Distribution

 $\blacktriangleright$  In a skewed distribution, the mode will be the peak, the mean will be pulled toward the tail, and the median will fall in the middle

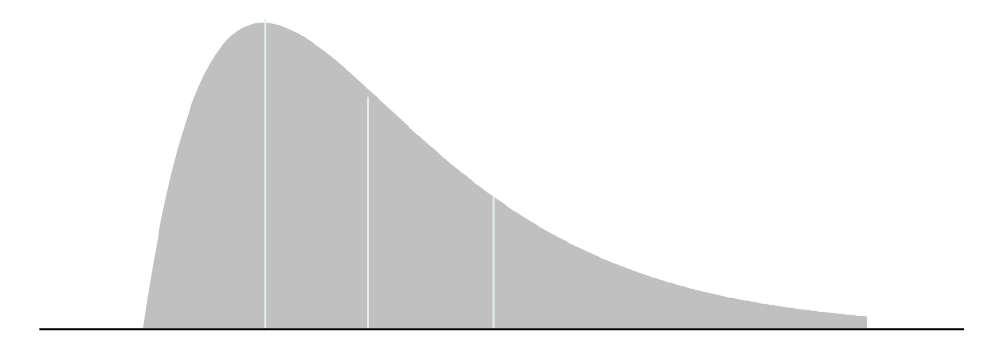

Mo Med  $\overline{X}$ 

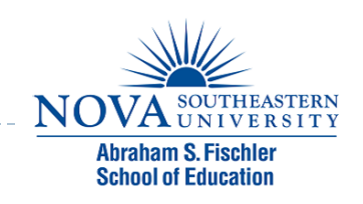

# Choosing the Proper Statistic

#### $\triangleright$  Continuous data

- **Always report the mean**
- If data are substantially skewed, it is appropriate to use the median as well

### ▶ Categorical data

- ! For nominal data you can only use the mode
- ! For ordinal data the median is appropriate (although people often use the mean)

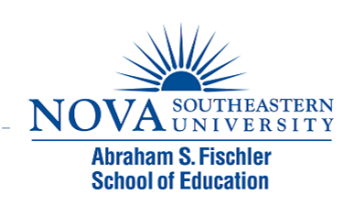

# Example

- ▶ SAT scores from a sample of 10 college applicants yielded the following:
	- **Mode: 480**
	- Median: 505
	- ▶ Mean: 526
- ! Which measure of central tendency is most appropriate?

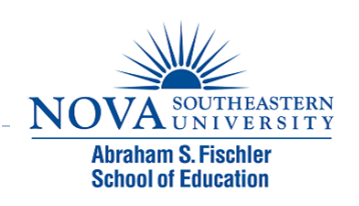

# Measures of Variability

- ▶ The fluctuation of scores about a central tendency is called "variability."
- ! We can use measures of variability to compare two sets of scores.
- ▶ Although the means may be the same, the distribution may be different.
- **Measure of Variability** 
	- **Range**
	- ▶ Standard Deviation
	- ▶ Variance

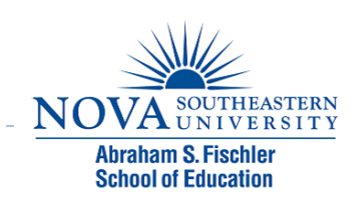

# Range

- ▶ Range is the distance between two extreme scores.
- $\blacktriangleright$  It informs us about the dispersion of our distribution.
- If The larger the range the larger the dispersion from the mean value.
- ▶ Although the mean of the scores of two distributions can be identical their ranges may be different.

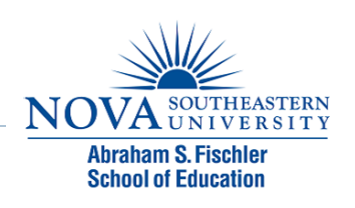

## Drawbacks to the Range

- ▶ Good preliminary measure, but one single extreme value can influence the range significantly.
- $\triangleright$  The calculation of the range is derived from the highest and lowest values and doesn't tell us anything about the variability of the different values.

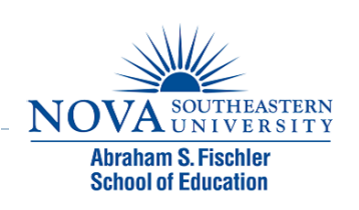

# Standard Deviation

- ! Defined as the variability of the scores around the mean
- $\triangleright$  Each score in a distribution varies from the mean by a greater or lesser amount, except when the score is the same as the mean.
- ! Deviations from the mean can be noted as either positive or negative deviations from the mean.
- ▶ The average of these deviations would equal "zero."

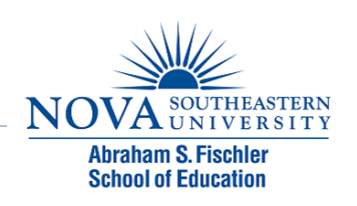

## Standard Deviation (cont'd)

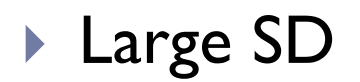

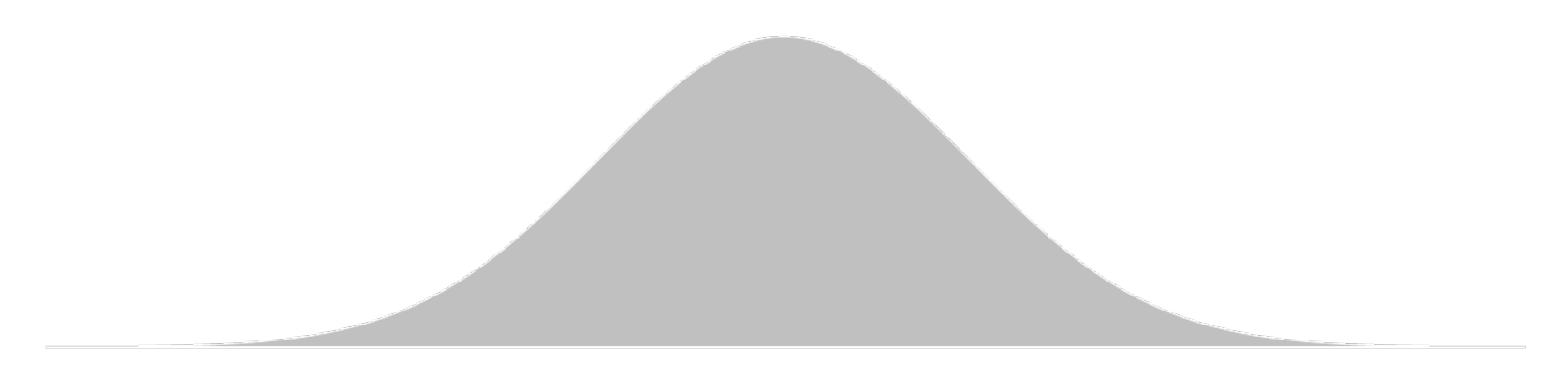

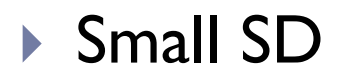

D

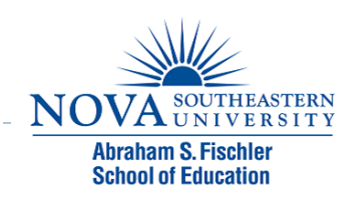

## Variance

▶ The variance and the closely-related standard deviation are measures of how **spread** out a distribution is.

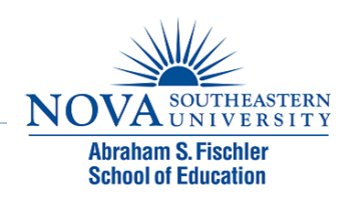

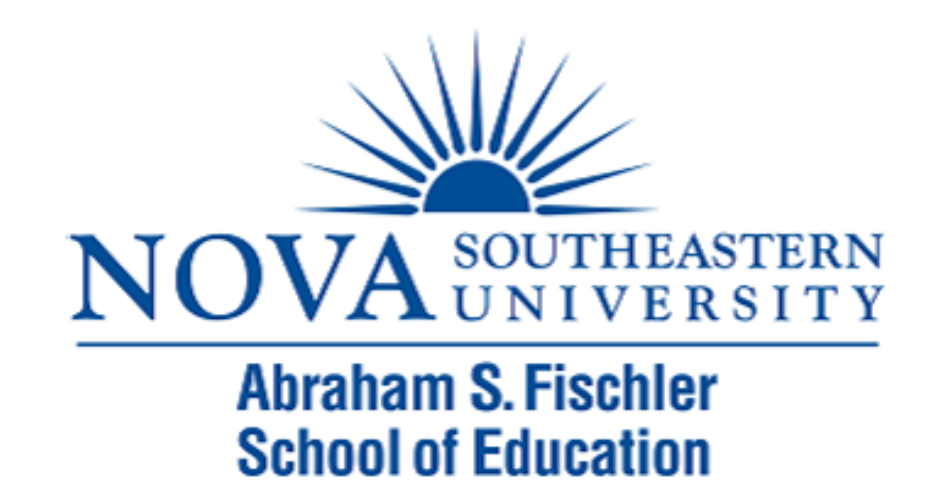

### Frequency Distribution Tables

### **Overview**

- ▶ After collecting data, researchers are faced with pages of unorganized numbers, stacks of survey responses, etc.
- $\triangleright$  The goal of descriptive statistics is to aggregate the individual scores (datum) in a way that can be readily summarized
- ▶ A frequency distribution table can be used to get "picture" of how scores were distributed

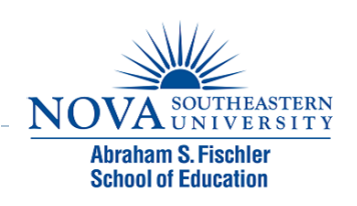

# Frequency Distributions

- $\triangleright$  A frequency distribution displays the number (or percent) of individuals that obtained a particular score or fell in a particular category
- ▶ As such, these tables provide a picture of where people respond across the range of the measurement scale
- ! One goal is to determine where the **majority** of respondents were located

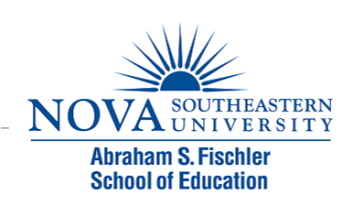

# When To Use Frequency Tables

- ▶ Frequency distributions and tables can be used to answer **all** descriptive research questions
- It is important to always examine frequency distributions on the IV and DV when answering comparative and relationship questions

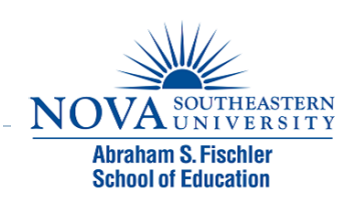

# Three Components of a Frequency Distribution Table

#### **Frequency**

! the number of individuals that obtained a particular score (or response)

### ▶ Percent

**The corresponding percentage of individuals that obtained a** particular score

### ▶ Cumulative Percent

▶ The percentage of individuals that fell at or below a particular score (not relevant for nominal variables)

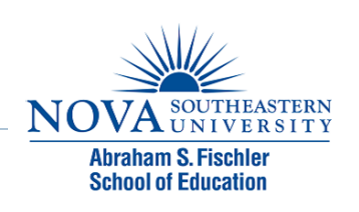

# Example

- ▶ What are the ages of students in an online course?
- ▶ Are students likely to recommend the course to others?
- $\triangleright$  Step 1: Input the Data into SPSS

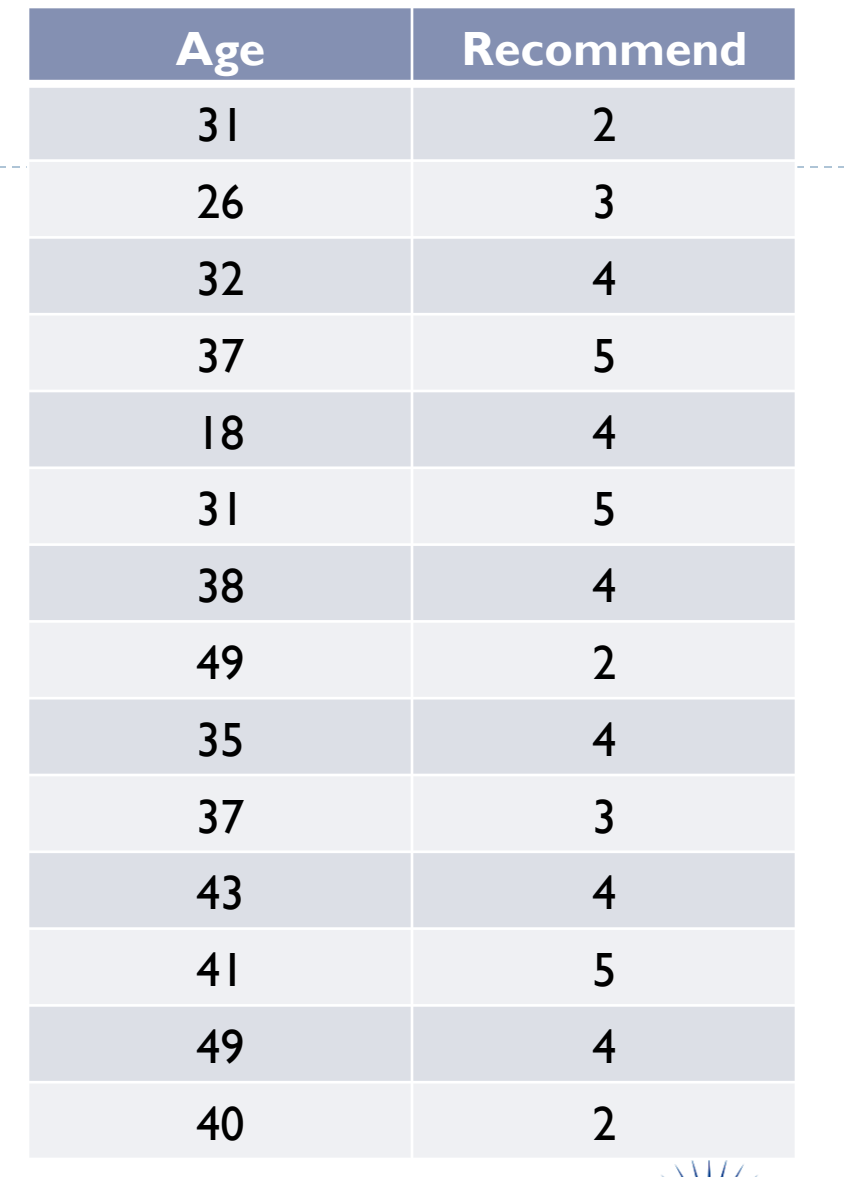

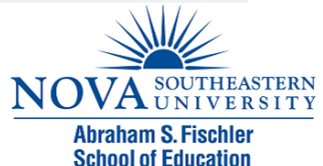

- ▶ Step 2: Run the Frequencies
- $\triangleright$  Analyze  $\rightarrow$  Descriptive Statistics  $\rightarrow$  Frequencies
- ▶ Move variables to the Variables box (select the variables and click on the arrow).
- ▶ Click OK.

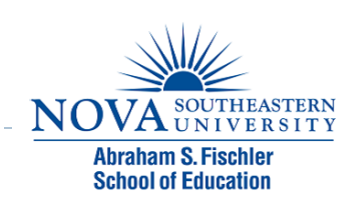

# Example

▶ Frequency distribution showing the ages of students who took the online course

Age

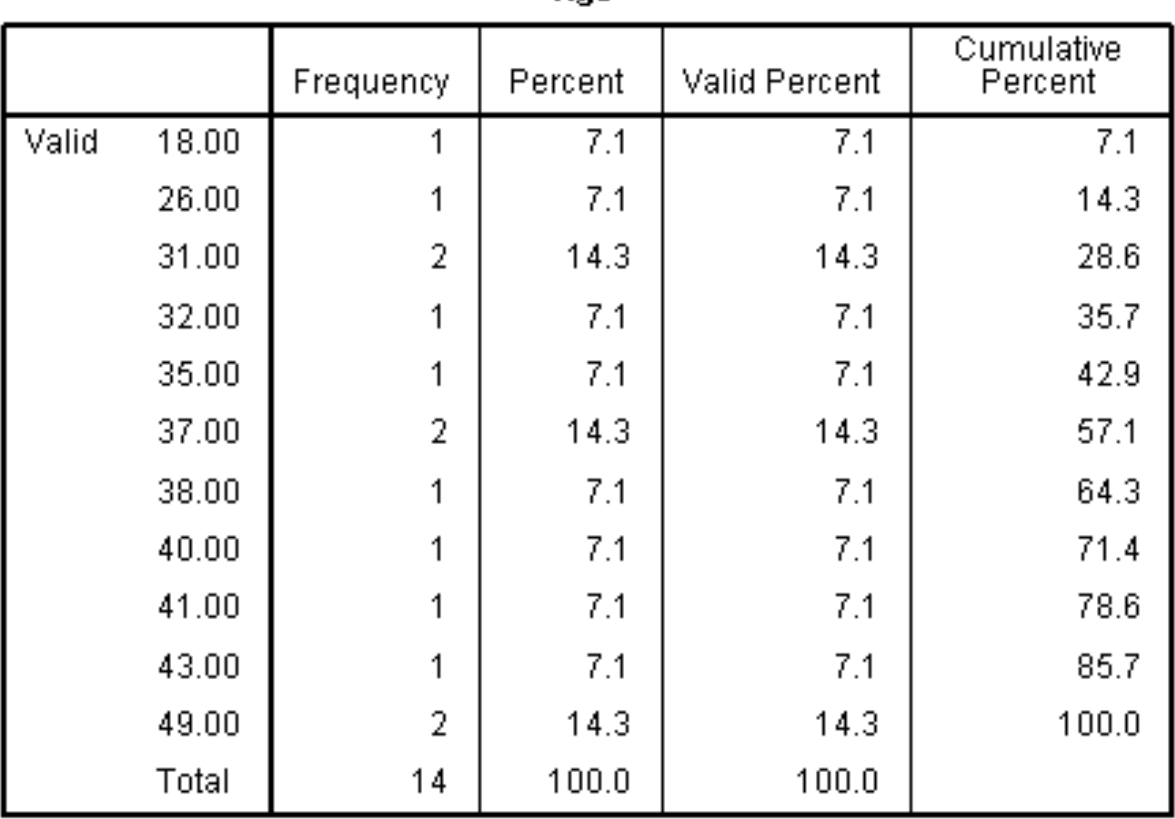

**Abraham S. Fischle School of Education** 

! Student responses when asked whether or not they would recommend the online course to others

#### **Recommend**

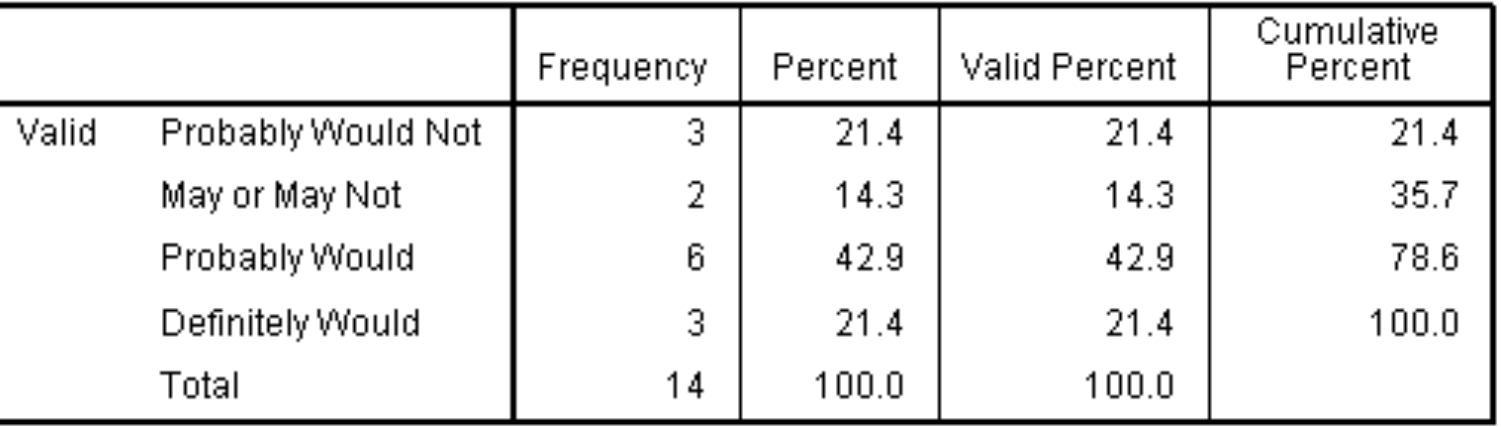

**Most would recommend the course** 

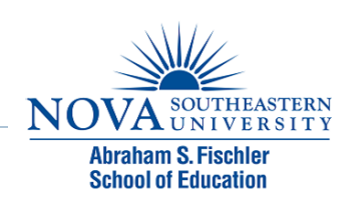

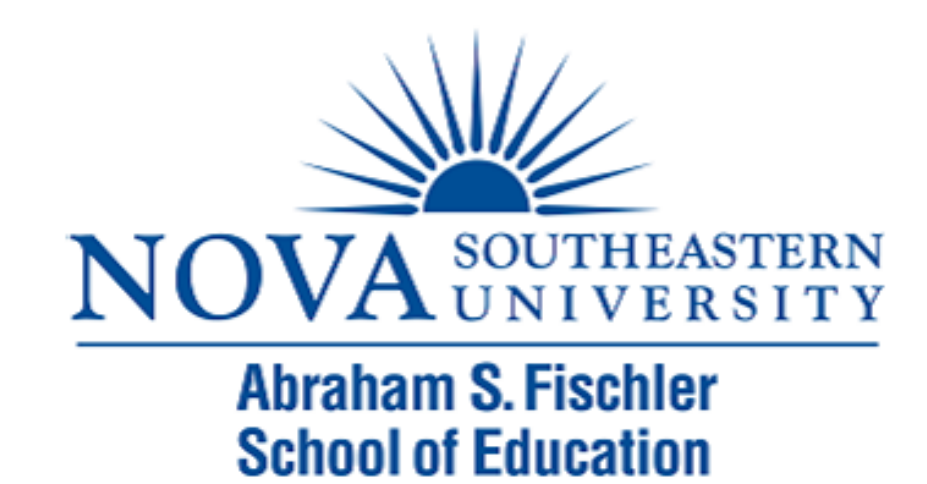

### Running Descriptive Statistics

# Example

▶ Are there differences in the anxiety levels of students who have had statistics before versus students who have never had statistics?

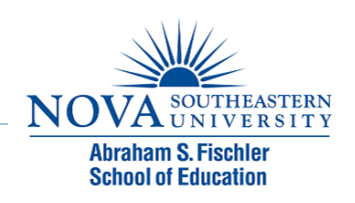

▶ Step 1: Input the data into SPSS

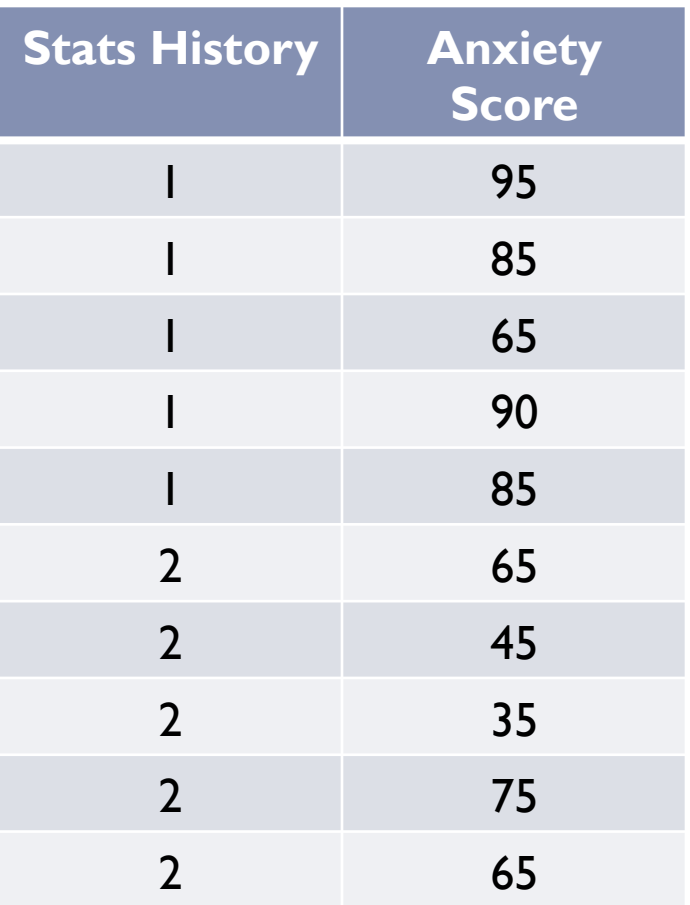

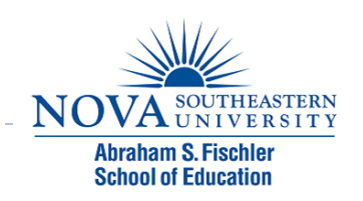

### ▶ Step 2: Run the descriptive statistics

- Analyze  $\rightarrow$  Compare Means  $\rightarrow$  Means
- $\triangleright$  Anxiety = Dependent List
- $\triangleright$  Stats History = Independent List
- ▶ Click Options
	- ▶ Move Median over
	- ▶ Move Minimum over
	- ▶ Move Maximum over
- ▶ Click Continue
- **E** Click OK

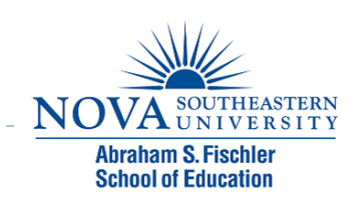

#### Report

#### anxiety

Þ

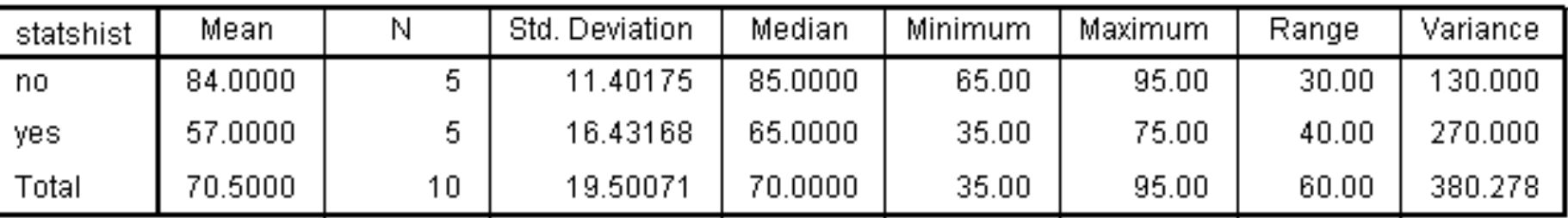

- ▶ Step 3: Create a Histogram for Anxiety with a normal curve option
	- Graphs  $\rightarrow$  Legacy Dialogs  $\rightarrow$  Histogram
	- $\triangleright$  Variable = anxiety
	- ▶ Check the "Display normal curve" check box
	- ▶ Click Ok

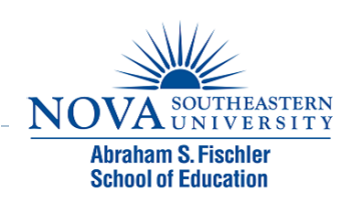

# Histogram for Anxiety

h

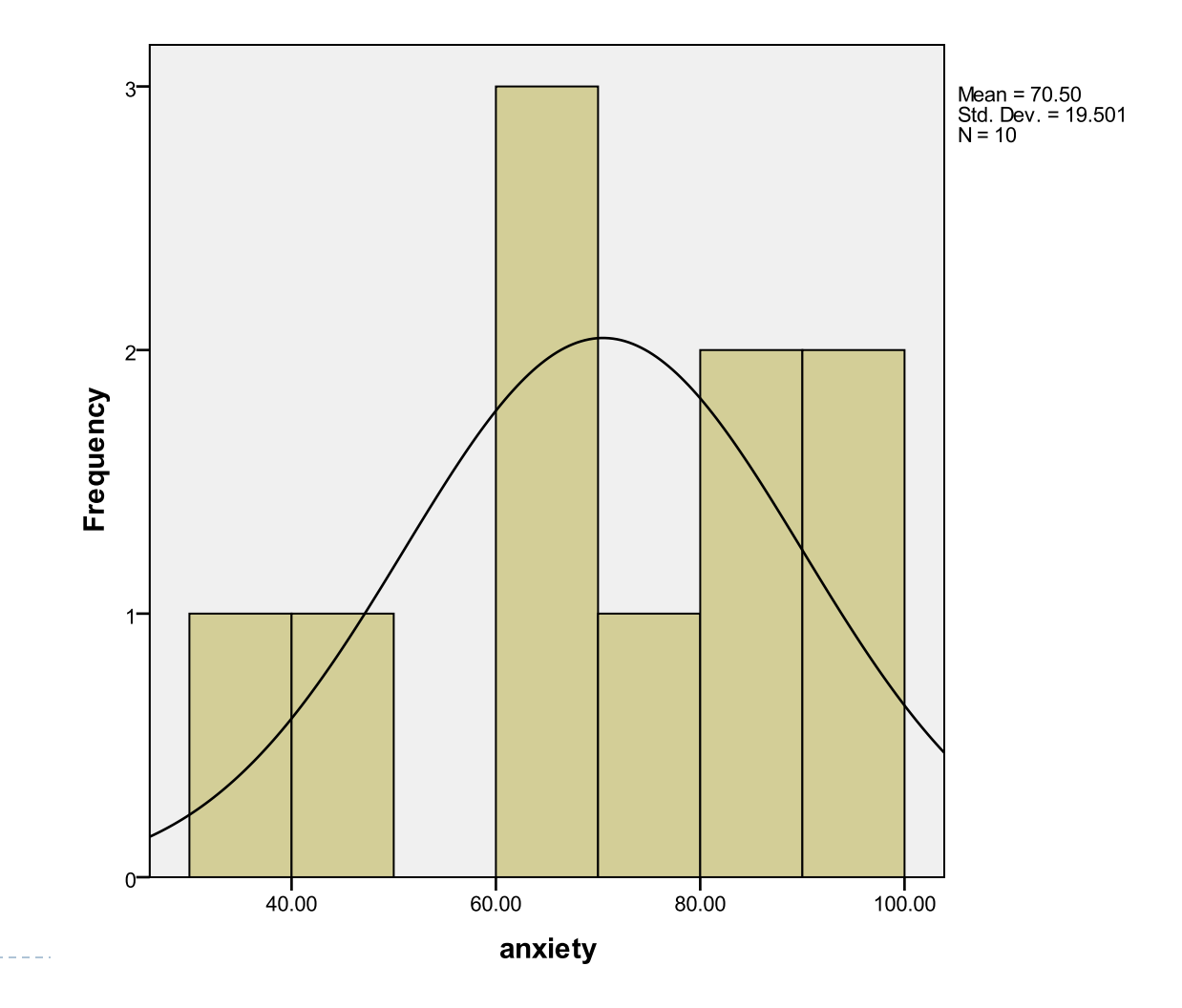

---------------------

#### ▶ Step 4: Write up the results

Descriptive statistics revealed that students who had previous experience with statistics ( $M = 57.00$ ,  $SD = 16.43$ ) had lower anxiety at the beginning of the semester than students who did not have any previous experience with statistics (*M* = 84.00, *SD*  $= 11.40$ .

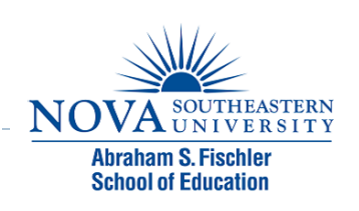

# Module 3 Summary

- ▶ Measures of Central Tendency
- **Measures of Variability**
- **Frequency Distributions**
- ▶ Running Descriptive Statistics

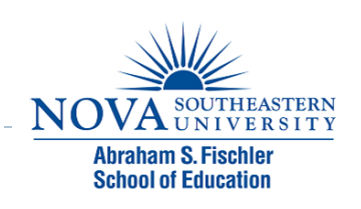

# Review Activity and Quiz

- ▶ Please complete the Module 3 Review Activity: Descriptive Statistics Terminology located in Module 3.
- ▶ Upon completion of the Review Activity, please complete the Module 3 Quiz.
- **If Please note that all modules in this course build on one** another; as a result, completion of the Module 3 Review Activity and Module 3 Quiz are required before moving on to Module 4.
- ! You can complete the review activities and quizzes as many times as you like.

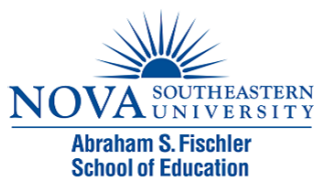

# Upcoming Modules

- **Module 1: Introduction to Statistics**
- **Module 2: Introduction to SPSS**
- **Module 3: Descriptive Statistics**
- ▶ Module 4: Inferential Statistics
- ▶ Module 5: Correlation
- ! Module 6: *t-T*ests
- ▶ Module 7: ANOVAs
- ▶ Module 8: Linear Regression
- ▶ Module 9: Nonparametric Procedures

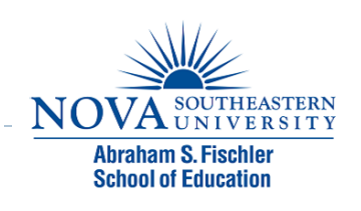